()

File Edit View Tools Help

Add Roles and Features Wizard

Server Roles

Features

Select installation type

Select destination server

Before You Begin

Features

Control Panel Home

## Installing FuelsManager v12.x at a Base Site

Use the following procedure to install FuelsManager v12.x at a base Site. If you are installing FuelsManager at the Enterprise, refer to the Installing FuelsManager v12.x at the Enterprise. Prerequisites: If you are installing Inventory Management (IM)/SCADA, you must set up Cassandra, Java, and SQL, which are used for database management.

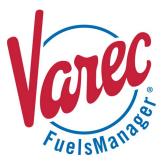

#### 1 **Enable Roles and Features**

Roles and Features should be enabled according to the operating system. Refer to the Standard Configurations spreadsheet. To reach the Roles and Features configuration, follow these steps:

- Open Control Panel > Programs > Programs and Features.
- 2) Select Turn Windows features on or off. This launches the Server Manager.
- 3) In the *Before you begin* window, click **Next**.
- 4) When prompted to Select installation type, ensure that Role-based or feature-based installation is selected.
- 5) Click Next. This highlights Server Selection. Ensure that Select a server from the server **pool** is selected.

6) Click Next. This highlights Server Roles. Select the required roles.

See Appendix A: Prerequisite Roles and Features for more information.

7) Click **Next**. This highlights *Features*. Select the required features.

See Appendix A: Prerequisite Roles and Features for more information.

- 8) Click Next. This highlights Confirmation and prompts you to confirm your selections.
- 9) Click Install.

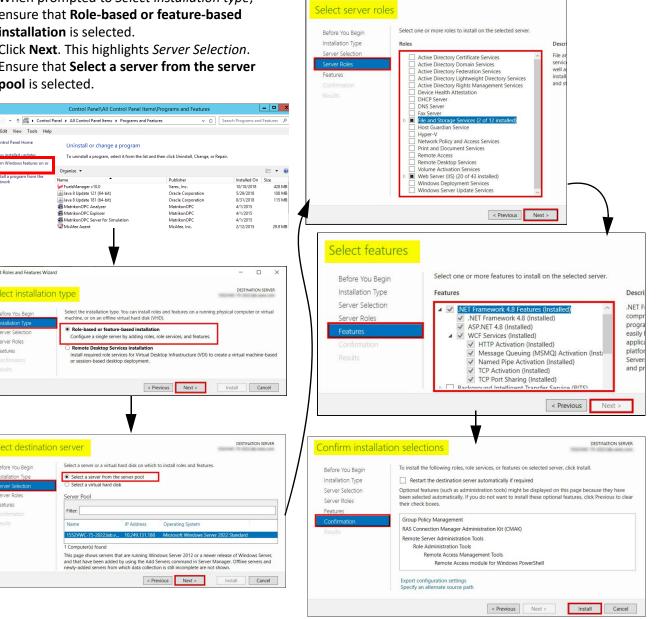

Installing FuelsManager v12.x at a Base Site

Server Pool

Filter:

23-LEIDOS-0710-26584

Modified Date: 7/11/23

## **2** Install and Configure Java and Cassandra

See the Cassandra Quick Reference Guide for more information.

#### Set Up SQL

3

SQL Server 2017 is used for this example. For more information on setting up SQL, refer to Microsoft's <u>website</u>.

- Locate the folder where the SQL Server Installation files are stored, right-click SETUP.EXE, and select Run as Administrator to set up SQL. The SQL Server Installation Center window displays. The location varies depending on where SQL is stored. The SQL version may also vary.
- 2) In the left panel, select Installation.
- In the right panel, select the New SQL Server stand-alone installation or add features to an existing installation link.
- When prompted for the Product Key, update the key as needed or accept the default and click Next.

| 8                                                                                                    | SQL Server Installation Center                                                                                                    |
|----------------------------------------------------------------------------------------------------|----------------------------------------------------------------------------------------------------|
| Planning<br>Installation<br>Maintenance<br>Tools<br>Resources<br>Arbanced                               | New SQL Server stand-alone installation or add features to an existing installation<br>Launch a wizard to install SQL Server 2017 in a non-clustered environment or to add<br>features to an existing SQL Server 2017 instance.           Install SCL Server Reporting Services<br>Launch a download page that provides a link to install SQL Server Reporting Services.<br>An internet connection is required to install SSL Server Reporting Services.                                                                                                    |
| n an an an an an an an an an an an an an                                                                | SQL Server 2017 Setup                                                                                                    |
| Product Key<br>Specify the edition of SQL Se                                                            | erver 2017 to install.                                                                                                    |
| Product Key<br>License Terms<br>Global Rules<br>Product Updates<br>Install Setup Files<br>Install Rules | Validate this instance of SQL Server 2017 by entering the 25-character key from the Microsoft certificate<br>of authenticity or product packaging. You can also specify a free edition of SQL Server Eleveloper,<br>Evaluation, or Sperses. Foluation has the largest set of SQL Server features, as documented in SQL Serve<br>Books Online, and is activated with a 180-day expiration. Developer edition does not have an expiration,<br>has the same set of feature faund in Evaluation, but is licensed for non-production database application<br>development only. To upgrade from one installed edition to another, run the Edition Upgrade Wizard. |
| nstall Kules<br>Feature Selection<br>Feature Bules                                                      | Specify a free edition:     Evaluation     v                                                                                                    |
|                                                                                                    |                                                                                                    |
| Ready to Install                                                                                        | Enter the product key:     PHDV4-3VJWD-N7JVP-FGPKY-XBV89                                                                                                    |
| Feature Configuration Rules<br>Ready to Install<br>Installation Progress                                |                                                                                                    |

- 5) On the License Terms screen, check the box next to I accept the license terms, and then click Next. The Install Setup Files window shows the progress bar of the install setup, which will take a few minutes.
- On the Microsoft Update screen, check the Use Microsoft Update to check for updates (recommended) box, and then click Next.
- 7) On the Feature Selection screen, select the features to install, and then click **Next**.

| Sol. Server 2017 Setup Sol. Server 2017 Setup Sol. Server 2017 Setu                                                                                                    |                                                                                                    | 042001                                                                                                    | er 2017 Setup                                                                                                    |                                                                                                    |                                                                                   |                            |
|----------------------------------------------------------------------------------------------------|----------------------------------------------------------------------------------------------------|----------------------------------------------------------------------------------------------------|----------------------------------------------------------------------------------------------------|----------------------------------------------------------------------------------------------------|-----------------------------------------------------------------------------------|----------------------------|
| Product Key   Global Alas   Sil Score 2017 Status Electric terms   Sil Score 2017 Status Electric terms   Sil Score 2017 Status Electric terms   Sil Score 2017 Status Electric terms   Sil Score 2017 Status Electric terms   Sil Score 2017 Status Electric terms   Sil Score 2017 Status Electric terms   Sil Score 2017 Status Electric terms   Sil Score 2017 Status Electric terms   Sil Score 2017 Status Electric terms   Sil Score 2017 Status Electric terms   Sil Score 2017 Status Electric terms   Sil Score 2017 Status Electric terms   Sil Score 2017 Status Electric terms   Status Electric terms   Status Electric terms   Sil Score 2017 Status Electric terms   Status Electric terms   Status Electric terms <td>License Terms</td> <td></td> <td></td> <td></td> <td></td> <td></td>                                                                                                    | License Terms                                                                                                    |                                                                                                    |                                                                                                    |                                                                                                    |                                                                                   |                            |
| Liceus Terms     MicROSOFT SOFTWARE LICENSE TERMS       MicROSOFT SQL SERVER 2017 STANDORD       Incrosoft Update       SQL Sever 2017 transmits information about your installation experience, as well as other usage an performance data, to Microsoft the help import the product. To learn more about SQL Sever 2017 processing and privacy controls, please see the Drivacy 2004. To learn more about SQL Sever 2017 processing and privacy controls, please see the Drivacy 2004. To learn more about SQL Sever 2017 processing and privacy controls, please see the Drivacy 2004. To learn more about SQL Sever 2017 processing and privacy controls, please see the Drivacy 2004. To learn more about SQL Sever 2017 processing and privacy controls, please see the Drivacy 2004. Sever 2017 updates are delivered using Automatic Updates for Windows and other Microsoft Updates for Windows and other Microsoft Updates for Windows and other Microsoft Updates for Windows and other Microsoft Updates for Windows and other Microsoft Updates for Windows and other Microsoft Updates for Windows and other Microsoft Updates for Windows and other Microsoft Updates for Windows and other Microsoft Updates for Windows and other Microsoft Updates for Windows and other Microsoft Updates for Windows and other Microsoft Updates for Windows and other Microsoft Updates for Windows and Other Microsoft Updates for Windows and Other Microsoft Updates for Windows a                                                                                                    | To install SQL Server 2017, )                                                                                                    | you must accept the Microsoft Softwa                                                                                                    | re License Terms.                                                                                                    |                                                                                                    |                                                                                   |                            |
| Letter items       MICROSOFT SQL SERVER 2017 STANDARD         Status and an analysis of the constant and boat your installation experience, as well as other usage and processing and privacy controls, please see the Enlagy Statusment       Status and an analysis of the constant and boat your installation experience, as well as other usage and processing and privacy controls, please see the Enlagy Statusment         Status and the constant and privacy controls, please see the Enlagy Statusment       Image: Statusment         Status and the constant and privacy controls, please see the Enlagy Statusment       Image: Statusment         Status and the constant updates       Microsoft Update to check for important updates         Microsoft Update to check for important updates       Microsoft Update (Second The Statusment Updates are delivered updates are delivered updates for the Microsoft Update to check for updates (recommended)         Microsoft Update factores to install       Microsoft Update factores to install form the axe!         Product Key       Letters Enlaws Brains Strutces (In the Bates of the Status Bates of the Status Bates of the Status Bates Bates Bates Bates Bates Bates Bates Bates Bates Bates Bates Bates Bates Bates Bate                                                                                                    | Product Key                                                                                                    |                                                                                                    |                                                                                                    |                                                                                                    |                                                                                   |                            |
| Subserver 2017 transmits information about your installation reperience, as well as other usage and     proformance data, to Microsoft thepi impose the product to intere about SQL Server 2017     processing and prinners, controls, please are the "Embary dialecture"     solution of the prinners and the impose the product to intere about SQL Server 2017     processing and prinners, controls, please are to the impose the product to intere about SQL Server 2017     processing and prinners and the impose the product to intere about SQL Server 2017     processing and prinners and the impose the product to interest      SQL Server 2017 Stage      processing and prinners      SQL Server 2017 Stage      processing and prinners      SQL Server 2017 Stage      processing and prinners      SQL Server 2017 Stage      processing and prinners      SQL Server 2017 Stage      processing and prinners      SQL Server 2017 Stage      processing and prinners      SQL Server 2017 Stage      processing and prinners      SQL Server 2017 Stage      processing and prinners      SQL Server 2017 Stage      SQL Server 2017 Stage                                                                                                    | License Terms                                                                                                    | MICROSOFT SOFTWARE                                                                                                    | ICENSE TERMS                                                                                                    |                                                                                                    |                                                                                   |                            |
| Sub Server 2017 transmits information about your installation experience, as well as other usage and     processing and privacy controls, please see the Entropy Claiment     sub Server 2017 transmits information about your installation experience, as well as other usage and     processing and privacy controls, please see the Entropy Claiment     sub Server 2017 transmits information about your installation experience, as well as other usage and     privacy controls, please see the Entropy Claiment     sub Server 2017 Setup     sub Server 2017 Setup     Sub Server 2017 Setup     Sub Server 2017 Setup                                                                                                    |                                                                                                    | MICROSOFT SQL SERVER                                                                                                    | 2017 STANDARD                                                                                                    |                                                                                                    |                                                                                   |                            |
| SQL Server 2017 transmits information about your installation experience, as well as other usage an<br>performance data, to Microsoft Under The privacy Controls, please see the EVIAU SUBJECT, To learn more about SQL Server 2017<br>processing and privacy controls, please see the EVIAU SUBJECT To learn more about SQL Server 2017<br>processing and privacy controls, please see the EVIAU SUBJECT To learn more about SQL Server 2017<br>processing and privacy controls, please see the EVIAU SUBJECT To learn more about SQL Server 2017<br>Processing and privacy controls, please see the EVIAU SUBJECT To learn more about SQL Server 2017<br>Processing and privacy controls, please see the EVIAU SUBJECT To learn more about SQL Server 2017<br>Processing and privacy controls, please see the EVIAU SUBJECT To learn more about SQL Server 2017<br>Processing and privacy controls, please see the EVIAU SUBJECT To learn more about SQL Server 2017<br>Processing and privacy controls, please see the EVIAU SUBJECT Server 2017<br>Processing SQL Server 2017 Setup<br>Processing SQL Server 2017 Setup<br>Processing SQL Server 2017 Setu                                                                                                    | ••••••••••••••••••••••••••••••••••••••                                                                                                    | MAXAMMAAA                                                                                                    |                                                                                                    | $\sim \sim \sim$                                                                                                    | A-AX                                                                              | $\sim$                     |
| SUS Sever 2017 transmits information about your installation experience, as well as other usage an proformance data, to Microsoft the plain prove the project. To team more about SQL Sever 2017 processing and privacy controls, plases see the Drivacy Collection of the prove of the prove of th                                                                                                    | ~ ~ ~ ~ ~                                                                                                    |                                                                                                    | ~ ~                                                                                                    |                                                                                                    |                                                                                   | <ul> <li>oobly.</li> </ul> |
|                                                                                                    |                                                                                                    | I accept the license terms.                                                                                                    |                                                                                                    |                                                                                                    |                                                                                   |                            |
| Sold Server 2017 Setup  Sold Server 2017 Setup  Accord Update of the security and other important updates for Windows and other Microsoft Update of the security and other important updates or you can the Microsoft Update website.  Microsoft Update Internet including SQL Server 2017. Updates are delivered using Automatic Updates, or you can the Microsoft Update website.  Microsoft Update Internet Indust Sold Server 2017. Updates are delivered using Automatic Updates, or you can the Microsoft Update Website.  Microsoft Update Indust Website.  Microsoft Update Indust Sold Server 2017. Updates are delivered using Automatic Updates, or you can the Microsoft Update Website.  Microsoft Update Indust Microsoft Update Indust Microsoft Indust Sold Server 2017. Updates are delivered using Automatic Updates, or you can the Microsoft Update Microsoft Update Indust Microsoft Update Indust Microsoft Update Indust Microsoft Update Indust Microsoft Update Indust Microsoft Update Indust Microsoft Update Indust Microsoft Update Indust Microsoft Update Indust Microsoft Update Indust Microsoft Update Indust Microsoft Update Indust Microsoft Indust Microsoft Indust Microsoft Indust Microsoft Indust Indust Microsoft Indust Microsoft                                                                                                    |                                                                                                    | SQL Server 2017 transmits info                                                                                                    | mation about your insta                                                                                                    | llation experienc                                                                                                    | e, as well as othe                                                                | r usage an                 |
| Sol. Server 2017 Setup Sol. Server 2017 Setup Microsoft Update Ure Microsoft Update to check for important updates Product Ky Ucense Terms Global Rules Microsoft Update Global Sol. Server 2017. Updates are delivered using Automatic Updates, or you can be Microsoft Update Global Sol. Server 2017. Updates are delivered using Automatic Updates, or you can be Microsoft Update Global Sol. Server 2017. Updates are delivered using Automatic Updates, or you can be Microsoft Update Global Sol. Server 2017. Updates are delivered using Automatic Updates, or you can be Microsoft Update Global Sol. Server 2017. Updates are delivered using Automatic Updates, or you can be Microsoft Update Global Sol. Server 2017. Updates are delivered using Automatic Updates, or you can be Microsoft Update Global Sole Server Sole be Microsoft Update Global Sole Server Sole be Microsoft Update Global Sole Server Sole be Microsoft Update Global Sole Server Sole be Microsoft Update Global Sole Server Sole be Microsoft Update Global Sole Server Sole be Microsoft Update Global Sole Server Sole Server Sole be Microsoft Update Sole Server Sole Server So                                                                                                    |                                                                                                    | performance data, to Microsoft<br>processing and privacy controls                                                                                                    | to help improve the pro<br>please see the <u>Privacy S</u>                                                                                                    | duct. To learn m<br>itatement.                                                                                                   | ore about SQL Se                                                                  | rver 2017                  |
| Microsoft Update         Use Microsoft Update to check for important updates         Product Key<br>Userna Terms<br>Global Rules         Microsoft Update offers security and other important updates for Windows and other Microsoft<br>Software. Including SQL Server 2017. Updates are delivered using Automatic Updates, or you can<br>the Microsoft Update Product Update<br>Microsoft Update Roless, Streppers         Microsoft Update Roless, Streppers         Microsoft Update Roless, Streppers         Microsoft Update Roless, Streppers         Microsoft Update Roless, Streppers         Microsoft Update Roless, Streppers         Microsoft Update Roless, Streppers         Microsoft Update Roless, Streppers         Microsoft Update Roless, Streppers         Microsoft Update Roless, Streppers         Microsoft Update Roless, Streppers         Microsoft Update Roless, Streppers         Microsoft Update Roless, Streppers         Microsoft Update Roless, Streppers         Microsoft Update Roles         Roless Endog         Microsoft Update Roless, Streppers         Potatut Roles         Roless Endog         Construct Role         License Terms         Global Rules         Poduct Updates         Roless Endog         Potatut Roles         Reature Configuation Roles <td< th=""><th></th><th></th><th></th><th>&lt; Back</th><th>Next &gt;</th><th>Car</th></td<>                                                                                                    |                                                                                                    |                                                                                                    |                                                                                                    | < Back                                                                                                    | Next >                                                                            | Car                        |
| Microsoft Update         Use Microsoft Update to check for important updates         Product Key<br>Userna Terms<br>Global Rules         Microsoft Update offers security and other important updates for Windows and other Microsoft<br>Software. Including SQL Server 2017. Updates are delivered using Automatic Updates, or you can<br>the Microsoft Update Product Update<br>Microsoft Update Roless, Streppers         Microsoft Update Roless, Streppers         Microsoft Update Roless, Streppers         Microsoft Update Roless, Streppers         Microsoft Update Roless, Streppers         Microsoft Update Roless, Streppers         Microsoft Update Roless, Streppers         Microsoft Update Roless, Streppers         Microsoft Update Roless, Streppers         Microsoft Update Roless, Streppers         Microsoft Update Roless, Streppers         Microsoft Update Roless, Streppers         Microsoft Update Roless, Streppers         Microsoft Update Roless, Streppers         Microsoft Update Roles         Roless Endog         Microsoft Update Roless, Streppers         Potatut Roles         Roless Endog         Construct Role         License Terms         Global Rules         Poduct Updates         Roless Endog         Potatut Roles         Reature Configuation Roles <td< td=""><td></td><td></td><td></td><td></td><td></td><td>-</td></td<>                                                                                                    |                                                                                                    |                                                                                                    |                                                                                                    |                                                                                                    |                                                                                   | -                          |
| Microsoft Update         Use Microsoft Update to check for important updates         Product Key<br>Userna Terms<br>Global Rules         Microsoft Update offers security and other important updates for Windows and other Microsoft<br>Software. Including SQL Server 2017. Updates are delivered using Automatic Updates, or you can<br>the Microsoft Update Product Update<br>Microsoft Update Roless, Streppers         Microsoft Update Roless, Streppers         Microsoft Update Roless, Streppers         Microsoft Update Roless, Streppers         Microsoft Update Roless, Streppers         Microsoft Update Roless, Streppers         Microsoft Update Roless, Streppers         Microsoft Update Roless, Streppers         Microsoft Update Roless, Streppers         Microsoft Update Roless, Streppers         Microsoft Update Roless, Streppers         Microsoft Update Roless, Streppers         Microsoft Update Roless, Streppers         Microsoft Update Roless, Streppers         Microsoft Update Roles         Roless Endog         Microsoft Update Roless, Streppers         Potatut Roles         Roless Endog         Construct Role         License Terms         Global Rules         Poduct Updates         Roless Endog         Potatut Roles         Reature Configuation Roles <td< td=""><td></td><td></td><td></td><td></td><td></td><td></td></td<>                                                                                                    |                                                                                                    |                                                                                                    |                                                                                                    |                                                                                                    |                                                                                   |                            |
| Microsoft Update         Use Microsoft Update to check for important updates         Product Key<br>Userna Terms<br>Global Rules         Microsoft Update offers security and other important updates for Windows and other Microsoft<br>Software. Including SQL Server 2017. Updates are delivered using Automatic Updates, or you can<br>the Microsoft Update Product Update<br>Microsoft Update Roless, Streppers         Microsoft Update Roless, Streppers         Microsoft Update Roless, Streppers         Microsoft Update Roless, Streppers         Microsoft Update Roless, Streppers         Microsoft Update Roless, Streppers         Microsoft Update Roless, Streppers         Microsoft Update Roless, Streppers         Microsoft Update Roless, Streppers         Microsoft Update Roless, Streppers         Microsoft Update Roless, Streppers         Microsoft Update Roless, Streppers         Microsoft Update Roless, Streppers         Microsoft Update Roless, Streppers         Microsoft Update Roles         Roless Endog         Microsoft Update Roless, Streppers         Potatut Roles         Roless Endog         Construct Role         License Terms         Global Rules         Poduct Updates         Roless Endog         Potatut Roles         Reature Configuation Roles <td< td=""><td></td><td>V</td><td></td><td></td><td></td><td></td></td<>                                                                                                    |                                                                                                    | V                                                                                                    |                                                                                                    |                                                                                                    |                                                                                   |                            |
| Ver Microsoft Update to check for important updates Product Key License Terms Global Rules Product Update Check for Update offers security and other important updates for Windows and other Microsoft Global Rules Product Update Nicrosoft Update offers security and other important updates for Windows and other Microsoft Global Rules Nicrosoft Update Otherk for updates (recommended) Nicrosoft Update Rules Nicrosoft Update Check for updates (recommended) Nicrosoft Update Check for updates (recommended) Nicrosoft Update Check for updates (recommended) Nicrosoft Update Check for Update Check for Update Check Net 2 C C C C C C C C C C C C C C C C C C C                                                                                                    | SQL Server 2017 Setup                                                                                                    | •                                                                                                    |                                                                                                    |                                                                                                    | -                                                                                 |                            |
| Product Key<br>License Terms<br>Global Rules       Microsoft Update offers security and other important updates for Windows and other Microsoft<br>offerse Terms<br>Global Rules         Wicrosoft Update Microsoft Update on tech Kor updates (recommended)<br>Microsoft Update Roles Stategots         Product Update<br>Intall Bules       Microsoft Update Roles Stategots         State State Files       Microsoft Update Roles Stategots         Vicrosoft Update Roles Stategots       Microsoft Update Roles Stategots         State Stategots       Microsoft Update Roles Stategots         Vicrosoft Update Roles Stategots       Microsoft Update Roles Stategots         Vicrosoft Update Roles Stategots       Roles Stategots         Vicrosoft Update Roles Stategots       Roles Stategots         Vicrosoft Update Roles Stategots       Roles Stategots         Vicrosoft Update Roles Stategots       Roles Roles                                                                                                    | Microsoft Update                                                                                                    |                                                                                                    |                                                                                                    |                                                                                                    |                                                                                   |                            |
| License Terms<br>Global Rules<br>Microsoft Updates<br>Product Updates<br>Install Setup Files<br>Install Setup Files<br>Install | Use Microsoft Update to chec                                                                                                    | k for important updates                                                                                                    |                                                                                                    |                                                                                                    |                                                                                   |                            |
| License Terms<br>Global Rules<br>Microsoft Updates<br>Product Updates<br>Install Setup Files<br>Install Setup Files<br>Install | Product Key                                                                                                    | Mining to Underland Street Street                                                                                                    |                                                                                                    |                                                                                                    |                                                                                   | £                          |
| Global Rules         Microsoft Update website.         Product Updates         Install Step Files         Microsoft Update Step Step Step Step Step Step Step St                                                                                                    |                                                                                                    | software, including SQL Serve                                                                                                    | r 2017. Updates are deli                                                                                                    | vered using Auto                                                                                                    | omatic Updates, c                                                                 | r you can                  |
| Product Updates Install Searce Factors                                                                                                    | Global Rules                                                                                                    | the Microsoft Update website                                                                                                    |                                                                                                    |                                                                                                    |                                                                                   |                            |
|                                                                                                    | Microsoft Update                                                                                                    | se Microsoft Update to cl                                                                                                    | leck for updates (recomr                                                                                                    | mended)                                                                                                    |                                                                                   |                            |
|                                                                                                    |                                                                                                    | Microsoft Update FAO                                                                                                    |                                                                                                    |                                                                                                    |                                                                                   |                            |
|                                                                                                    |                                                                                                    |                                                                                                    |                                                                                                    |                                                                                                    |                                                                                   |                            |
| SQL Server 2017 Setup  Feature Selection Select the Standard features to install.  Product Key License Tems Global Rules Product Dydates Install Setup Files Instal Setup Files Instal Rules Ready to Install Installation Progress Complete Select All Unselect All Instance root directory: Shared feature directory (SR): C/Program Files/Microsoft SQL ServerA Shared feature directory (SR): C/Program Files/Microsoft SQL ServerA Shared feature directory (SR): C/Program Files/Microsoft SQL ServerA                                                                                                    |                                                                                                    |                                                                                                    |                                                                                                    | y water                                                                                                    | XXXX                                                                              | XX                         |
| SQL Server 2017 Setup  Feature Selection Select the Standard features to install.  Product Key License Tems Global Rules Product Dydates Install Setup Files Instal Setup Files Instal Rules Ready to Install Installation Progress Complete Select All Unselect All Instance root directory: Shared feature directory (SR): C/Program Files/Microsoft SQL ServerA Shared feature directory (SR): C/Program Files/Microsoft SQL ServerA Shared feature directory (SR): C/Program Files/Microsoft SQL ServerA                                                                                                    |                                                                                                    | 4 × × · × ×                                                                                                    | · · · · · · ·                                                                                                    | ····· ··                                                                                                    | ~ ~                                                                               |                            |
| Configuration Rules Ready to Install     Configuration Rules Ready to Install     Configuration Ready to Install     Configuration Ready to Installed     Select All     Instance ready to Installed                                                                                                    |                                                                                                    |                                                                                                    |                                                                                                    | a Davah                                                                                                    | Nauk 5                                                                            | Cano                       |
| Configuration Rules Ready to Install     Configuration Rules Ready to Install     Configuration Ready to Install     Configuration Ready to Installed     Select All     Instance ready to Installed                                                                                                    |                                                                                                    |                                                                                                    |                                                                                                    | < back                                                                                                    | INEXC 2                                                                           | cunc                       |
| Construct Construction     Select the Standard features to install  Product Key Licens Firms Global Rules Product Vigotats Install Setup Files Install Setup Files Install Setup Install Setup Inst                                                                                                    |                                                                                                    |                                                                                                    | Ţ                                                                                                    | < Dack                                                                                                    | IVEXU 2                                                                           | Curr                       |
| Select the Standard Features to initial<br>Product Key<br>License Terms<br>Global Rules<br>Product Updates<br>Initial Setup Files<br>Initial Setup Files<br>Initial Setup Files<br>Initial Seconfiguration Rules<br>Ready to Initial<br>Initialized Progress<br>Complete<br>Select All<br>Select All Unselect All<br>Instance root of SQL ServerA<br>Select All Unselect All<br>Instance of directory:<br>Select All Unselect All<br>Instance of SQL ServerA<br>Server Application<br>Pereguisites for selected features:<br>Pereguisites for selected features:<br>Pereguisites for selected features:<br>Pereguisites for selected features:<br>Phython<br>Feature Configuration Rules<br>Ready to Initial<br>Instance root of Configuration Rules<br>Select All Unselect All<br>Instance root directory:<br>Shared feature directory (x80):<br>Phython<br>Feature Rules<br>Select All Unselect All<br>Instance root directory:<br>Shared feature directory (x80):<br>Phython<br>Feature Rules<br>Select All Unselect All<br>Instance root directory:<br>Phython<br>Feature Rules<br>Select All Unselect All<br>Instance root directory:<br>Phython<br>Feature Rules<br>Select All Unselect All<br>Instance root directory:<br>Phython<br>Feature Rules<br>Select All Unselect All<br>Shared feature directory (x80):<br>Phython<br>Feature Rules<br>Select All Unselect All<br>Shared feature directory (x80):<br>Phython<br>Select All Unselect All<br>Shared feature directory (x80):<br>Phython<br>Select All Unselect All<br>Shared feature directory (x80):<br>Phython<br>Select All Unselect All<br>Shared feature directory (x80):<br>Phython<br>Select All Unselect All<br>Shared feature directory (x80):<br>Phython<br>Select All Unselect All<br>Shared feature directory (x80):<br>Phython<br>Select All Unselect All<br>Shared feature directory (x80):<br>Phython<br>Select All Unselect All<br>Shared feature directory (x80):<br>Phython<br>Select All Unselect All<br>Shared Selectory (x80):<br>Phython<br>Select All Unselect All<br>Shared Selectory (x80):<br>Phython<br>Select All Shared Selectory (x80):<br>Phython<br>Select All Shared Selectory (x80):<br>Phython<br>Select All Shared Selectory (x80):<br>Phython<br>Select All Shared Selectory (x80):<br>Phython<br>Select All Shared             |                                                                                                    |                                                                                                    | ¥                                                                                                    | < DACK                                                                                                    | IVEX >                                                                            | Curr                       |
| Select the Standard Features to initial<br>Product Key<br>License Terms<br>Global Rules<br>Product Updates<br>Initial Setup Files<br>Initial Setup Files<br>Initial Setup Files<br>Initial Seconfiguration Rules<br>Ready to Initial<br>Initialized Progress<br>Complete<br>Select All<br>Select All Unselect All<br>Instance root of SQL ServerA<br>Select All Unselect All<br>Instance of directory:<br>Select All Unselect All<br>Instance of SQL ServerA<br>Server Application<br>Pereguisites for selected features:<br>Pereguisites for selected features:<br>Pereguisites for selected features:<br>Pereguisites for selected features:<br>Phython<br>Feature Configuration Rules<br>Ready to Initial<br>Instance root of Configuration Rules<br>Select All Unselect All<br>Instance root directory:<br>Shared feature directory (x80):<br>Phython<br>Feature Rules<br>Select All Unselect All<br>Instance root directory:<br>Shared feature directory (x80):<br>Phython<br>Feature Rules<br>Select All Unselect All<br>Instance root directory:<br>Phython<br>Feature Rules<br>Select All Unselect All<br>Instance root directory:<br>Phython<br>Feature Rules<br>Select All Unselect All<br>Instance root directory:<br>Phython<br>Feature Rules<br>Select All Unselect All<br>Shared feature directory (x80):<br>Phython<br>Feature Rules<br>Select All Unselect All<br>Shared feature directory (x80):<br>Phython<br>Select All Unselect All<br>Shared feature directory (x80):<br>Phython<br>Select All Unselect All<br>Shared feature directory (x80):<br>Phython<br>Select All Unselect All<br>Shared feature directory (x80):<br>Phython<br>Select All Unselect All<br>Shared feature directory (x80):<br>Phython<br>Select All Unselect All<br>Shared feature directory (x80):<br>Phython<br>Select All Unselect All<br>Shared feature directory (x80):<br>Phython<br>Select All Unselect All<br>Shared feature directory (x80):<br>Phython<br>Select All Unselect All<br>Shared Selectory (x80):<br>Phython<br>Select All Unselect All<br>Shared Selectory (x80):<br>Phython<br>Select All Shared Selectory (x80):<br>Phython<br>Select All Shared Selectory (x80):<br>Phython<br>Select All Shared Selectory (x80):<br>Phython<br>Select All Shared Selectory (x80):<br>Phython<br>Select All Shared             | 5<br>5                                                                                                    | SQL Sen                                                                                                    | ver 2017 Setup                                                                                                    | < DBCK                                                                                                    | NEX /                                                                             |                            |
| License Terms<br>Global Nules<br>Product Updates<br>Install Relate<br>Product Updates<br>Install Relates<br>Install Relates<br>Ready to Install<br>Installation Progress<br>Complete<br>Select All<br>Unselect All<br>Unselect All<br>Unselect All<br>Installer or of directory:<br>Shared feature directory (x06):<br>Coll Program Files/Microsoft SQL Server/<br>Shared feature directory (x06):<br>Coll Program Files/Microsoft SQL Server/<br>Coll Program Files/Microsoft SQL Server/<br>Shared feature directory (x06):                                                                           |                                                                                                    | SQL Sen                                                                                                    | ver 2017 Setup                                                                                                    | < DBCK                                                                                                    | NEX /                                                                             |                            |
| License Terms<br>Global Nules<br>Product Updates<br>Install Rules<br>Product Updates<br>Install Rules<br>Product Updates<br>Install Rules<br>Peature Selection<br>Feature Selection<br>Feature Selection<br>Feature Selection<br>Feature Selection<br>Feature Selection<br>Peature Selection<br>Feature Selection<br>Ready to Install<br>Installation Progress<br>Complete<br>Select All Unselect All<br>Instale root directory:<br>Select All Unselect All<br>Instale root directory:<br>Shared feature directory (SR):<br>Select All Unselect All<br>Instale root directory:<br>Shared feature directory (SR):<br>Complete                                                                                                    | Feature Selection                                                                                                    |                                                                                                    | ver 2017 Setup                                                                                                    | < Dack                                                                                                    | INER >                                                                            |                            |
| Product Updates<br>Instal Statup Files<br>Instal Rules<br>Feature Selection<br>Feature Selection<br>Feature Selection<br>Feature Configuration Rules<br>Ready to Install<br>Installation Progress<br>Complete<br>Select All Unselect All<br>Instance root directory:<br>Select All Unselect All<br>Instance root directory:<br>Shared feature directory (Xe):<br>Shared feature directory (Xe):<br>Shared feature directory (X                                                             | Feature Selection<br>Select the Standard features                                                                                                    |                                                                                                    | ver 2017 Setup                                                                                                    | < Dack                                                                                                    | INER >                                                                            |                            |
| Install setup Files Install Relation For Selection Feature Selection Feature Selection Feature Selection Feature Selection Feature Selection Deta Quely Services Deta Quely Services Deta                                                                                                    | Feature Selection<br>Select the Standard features<br>Product Key                                                                                                    | s to install.                                                                                                    |                                                                                                    |                                                                                                    |                                                                                   |                            |
| Install Rules  Feature Selection Feature Selection Feature Configuration Rules Ready to Install Teature Configuration Rules Ready to Install Deb (Sease Cery) Service for External Data Data Quality Services Data Quality Services Complete Select All Unselect All Instance root directory: Shared feature directory (Se0): CIProgram Files/Microsoft SQL ServerA Shared feature directory (Se0): CIProgram Files/Microsoft SQL ServerA Shared feature directory (Se0): CIProgram Files/Microsoft SQL ServerA                                                                                                    | Feature Selection<br>Select the Standard features<br>Product Key<br>License Terms<br>Global Rules                                                                                                    | to install.<br>Looking for Reporting Ser<br>Features:                                                                                                    |                                                                                                    | m the web                                                                                                    |                                                                                   |                            |
| Feature Selection       Ready to find the Learning Services (in-Database)       Perequisites for selected features:         Feature Configuration Rules       Python       Perture Configuration Rules         Ready to Install       Data Quality Services       Data Quality Services         Installation Progress       Complete       Data Quality Services for External Data         Select All       Unselect All       DateCall Program Files/Microsoft SQL ServerA         Shared feature directory:       c:/Program Files/Microsoft SQL ServerA         Shared feature directory (x86):       c:/Program Files/Microsoft SQL ServerA                                                                                                    | Feature Selection<br>Select the Standard features<br>Product Key<br>License Terms<br>Global Rules<br>Product Updates                                                                                                    | to install.      Looking for Reporting Ser Festure:  Instance Festure:                                                                                                    | ices? <u>Download it fro</u>                                                                                                    | m the web<br>Feature descrip                                                                                                    | tion:                                                                             |                            |
| Parture Rules     R       Feature Configuration Rules     P.phpon       Feature Rules     D.phpon       Installation Progress     D.phpon       Complete     D.st. Analysis Services       Select All     Unselect All       Instance root directory:     C/Program Files/Microsoft SQL Server/       Shared feature directory (x86):     C/Program Files/Microsoft SQL Server/                                                                                                    | Feature Selection<br>Select the Standard features<br>Product Key<br>License Terms<br>Global Rules<br>Product Updates<br>Install Setup Files                                                                                                    | to install.<br>● Looking for Reporting Ser<br>Features:<br>□ Database Engine Service                                                                                                    | ices? <u>Download it fro</u><br>s                                                                                                    | m the web<br>Feature descrip                                                                                                    | tion:                                                                             |                            |
| Feature Configuration Rules       Python         Ready to Install       Data Quality Services         Installation Progress       Complete         Select All       Unselect All         Instance root directory:       C/Program Files/Microsoft SQL Server/         Shared feature directory (x80):       C/Program Files/Microsoft SQL Server/                                                                                                    | Feature Selection<br>Select the Standard features<br>Product Key<br>License Terms<br>Global Rules<br>Product Updates<br>Install Setup Files<br>Install Setup Files                                                                                | s to install.  Cooking for Reporting Ser Features  Instance Features  Database Engine Service  Statuses Constructions                                                                                                    | rices? <u>Download it fro</u><br>s                                                                                                    | m the web<br>Feature descrip<br>The configurat<br>instance feature                                                               | tion:<br>tion and operation                                                       | n of each<br>instance is   |
| Ready to install       Data Quelity Services         Installation Progress       Data Quelity Services for External Data         Complete       Disk Space Requirements         Select All       Unselect All         Instance root directory:       C:\Program Files\Microsoft SQL Server\         Shared feature directory (x60):       C:\Program Files\Microsoft SQL Server\                                                                                                    | Feature Selection Select the Standard features Product Key License Terms Global Rules Product Updates Instal Scup Files Instal Rules Feature Selection                                                                                            | to install     Looking for Reporting Ser     Features:     Database Engine Service                                                                                                    | rices? <u>Download it fro</u><br>s                                                                                                    | m the web<br>Feature descrip<br>The configurat<br>instance feature                                                               | tion:<br>tion and operation                                                       | n of each<br>instance is   |
| Installation Progress Complete Complete                                                                                                    | Feature Selection<br>Select the Standard features<br>Product Key<br>License Tems<br>Global Rules<br>Product Updates<br>Install Stup Files<br>Install Rules<br>Feature Selection<br>Feature Rules                                                  | to install.  Looking for Reporting Ser Features:                                                                                                    | s<br>n<br>rvices (In-Database)                                                                                                    | m the web<br>Feature descrip<br>The configurat<br>instance feature                                                               | tion:<br>tion and operation                                                       | n of each<br>instance is   |
| Complete                                                                                                    | Feature Selection Select the Standard features Product Key License Terms Gobal Rules Product Updates Instal Rules Feature Selection Feature Rules Feature Selection Feature Rules Feature Configuration Rules                                     | to install<br>Looing for Reporting Ser<br>Features:<br>Database Engine Service<br>Server Repicture<br>Machine Learning S<br>Report Report<br>Report<br>Report<br>Reporting Service<br>Report<br>Reporting Service<br>Report<br>Reporting Service<br>Report<br>Reporting Service<br>Report<br>Reporting Service<br>Report<br>Reporting Service<br>Report<br>Reporting Service<br>Report<br>Reporting Service<br>Report<br>Report | ices? <u>Download it fro</u><br>s<br>on<br>prvices (In-Database)                                                                                                    | m the web<br>Feature descrip<br>The configurat<br>instance feature<br>Prerequisites fo                                           | tion:<br>tion and operation<br>of a SQL Server<br>r selected feature              | n of each<br>instance is   |
| Select All         Unselect All           Instance root directory:         CAProgram Files/Microsoft SQL ServerA           Shared feature directory:         c:/Program Files/Microsoft SQL ServerA           Shared feature directory (x86):         c/Program Files(x88)/Microsoft SQL ServerA                                                                                                    | Feature Selection<br>Select the Standard features<br>Product Key<br>License Tems<br>Global Noles<br>Product Updatts<br>Install Stup Files<br>Install Rules<br>Feature Section<br>Feature Rules<br>Feature Configuration Rules<br>Ready to Install | Looing for Reporting Ser<br>Features:<br>Database Engine Service<br>SQL Server Replicati<br>Machine Learning S<br>R<br>P the Server Replicati<br>Machine Learning S<br>R<br>P the Server Replicati<br>Data Quality Service<br>P objease Cuery Server<br>P objease Cuery Server                                                                                                    | s provinces (In-Database)                                                                                                    | m the web<br>Feature descrip<br>The configurat<br>instance feature<br>Prerequisites fo                                           | tion:<br>tion and operation<br>of a SQL Server<br>r selected feature              | n of each<br>instance is   |
| Instance root directory:         C/\Program Files\Microsoft SQL Server\           Shared feature directory:         c\\Program Files\Microsoft SQL Server\           Shared feature directory (x86):         c\\Program Files\Microsoft SQL Server\                                                                                                    | Peature Selection Select the Sandard features Product Key Uccense Tems Global Rules Product Updates Install Rules Feature Rules Feature Rules Feature Configuration Rules Ready to Install Installation Progress                                  | sto install.   Looking for Reporting Ser Features:                                                                                                    | s on nivies (In-Database)                                                                                                    | m the web<br>Feature descrip<br>The configurat<br>instance feature<br>Prerequisites fo                                           | tion:<br>tion and operation<br>of a SQL Server<br>r selected feature              | n of each<br>instance is   |
| Shared feature directory: c\Program Files\Microsoft SQL Server\ Shared feature directory (x86): c\Program Files(x88)\Microsoft SQL Server\                                                                                                    | Peature Selection Select the Sandard features Product Key Uccense Tems Global Rules Product Updates Install Rules Feature Rules Feature Rules Feature Configuration Rules Ready to Install Installation Progress                                  | sto install.   Looking for Reporting Ser Features:                                                                                                    | s on nivies (In-Database)                                                                                                    | m the web<br>Feature descrip<br>The configurat<br>instance feature<br>Prerequisites fo                                           | tion:<br>tion and operation<br>of a SQL Server<br>r selected feature              | n of each<br>instance i    |
| Shared feature directory (x86): c/Program Files (x88)/Microsoft SQL Server/                                                                                                    | Peature Selection Select the Sandard features Product Key Uccense Tems Global Rules Product Updates Install Rules Feature Rules Feature Rules Feature Configuration Rules Ready to Install Installation Progress                                  | sto install.<br>Cooking for Reporting Ser<br>Features:<br>Database Engine Service<br>SQL Server Replicati<br>A chaine Learning Service<br>Cookine Learning Service<br>Cookine Learning Service<br>Cooking Learning Services<br>Cooking Services<br>Cooki                                                                                                    | s or a second second se | m the web<br>Feature descrip<br>The configurat<br>instance feature<br>Prerequisites fo                                           | tion:<br>tion and operation<br>of a SQL Server<br>r selected feature              | n of each<br>instance i    |
|                                                                                                    | Peature Selection Select the Sandard features Product Key Uccense Tems Global Rules Product Updates Install Rules Feature Rules Feature Rules Feature Configuration Rules Ready to Install Installation Progress                                  | sto install.<br>Cooking for Reporting Ser<br>Features:<br>Database Engine Service<br>SQL Server Replicati<br>A chaine Learning Service<br>Cookine Learning Service<br>Cookine Learning Service<br>Cookine Learning Service<br>Cooking Learning Service<br>Cooking Service<br>Cooking Servic                                                                                                    | s or of the second second seco | m the web<br>Feature descrip<br>The configurat<br>instance feature<br>Prerequisites fo<br>Disk Space Req                         | tion:<br>iion and operation<br>of a SQL Server<br>r selected feature<br>uirements | n of each<br>instance i    |
|                                                                                                    | Peature Selection Select the Sandard features Product Key Uccense Tems Global Rules Product Updates Install Rules Feature Rules Feature Rules Feature Configuration Rules Ready to Install Installation Progress                                  | to install.<br>Cooling for Reporting Ser<br>Features:<br>Database Engine Service<br>Database Engine Service<br>Database Engine Service<br>Database Engine Service<br>Database Engine Service<br>Database Augity Services<br>Cool Database Cool Database<br>Cool Database Cool Database<br>Cool Database<br>Cool Database Cool Database<br>Cool Database<br>Cool Dat                                                                                                    | ices? Download it fro<br>s on<br>mrvices (In-Database)<br>tic Extractions for See<br>ice for External Data                                                                                                    | m the web<br>Feature descrip<br>The configurat<br>Prerequisites fo<br>Disk Space Req<br>Crosoft SQL Serve                        | tion:<br>ion and operation<br>of a SQL Server<br>r selected feature<br>uirements  | n of each<br>instance is   |
|                                                                                                    | Peature Selection Select the Sandard features Product Key Uccense Tems Global Rules Product Updates Install Rules Feature Rules Feature Rules Feature Configuration Rules Ready to Install Installation Progress                                  | to install.<br>Cooling for Reporting Ser<br>Features:<br>Textures:<br>Subtable Engine Service<br>Subtable Engine Service<br>Subtable Engine Service<br>Subtable Engine Service<br>Subtable Engine Service<br>Reputer Services<br>Second Services<br>Shared feature directory:<br>Shared feature directory:<br>Shared feature directory:<br>Shared feature directory:                                                                                                    | ices? Download it fro<br>s on<br>prvices (In-Database)<br>tic Extractions for Set<br>ice for External Data<br>C1.Program Files/Mic<br>C1.Program Files/Mic                                                                                                    | m the web<br>Feature descrip<br>The configuration<br>Disk Space Req<br>Disk Space Req<br>Crosoft SQL Server<br>rosoft SQL Server | tion:<br>tion and operation<br>of a SQL Server<br>relected feature<br>universents | n of each<br>instance is   |
|                                                                                                    | Peature Selection Select the Sandard features Product Key Uccense Tems Global Rules Product Updates Install Rules Feature Rules Feature Rules Feature Configuration Rules Ready to Install Installation Progress                                  | to install.<br>Cooling for Reporting Ser<br>Features:<br>Textures:<br>Subtable Engine Service<br>Subtable Engine Service<br>Subtable Engine Service<br>Subtable Engine Service<br>Subtable Engine Service<br>Reputer Services<br>Second Services<br>Shared feature directory:<br>Shared feature directory:<br>Shared feature directory:<br>Shared feature directory:                                                                                                    | ices? Download it fro<br>s on<br>prvices (In-Database)<br>tic Extractions for Set<br>ice for External Data<br>C1.Program Files/Mic<br>C1.Program Files/Mic                                                                                                    | m the web<br>Feature descrip<br>The configuration<br>Disk Space Req<br>Disk Space Req<br>Crosoft SQL Server<br>rosoft SQL Server | tion:<br>tion and operation<br>of a SQL Server<br>relected feature<br>universents | n of each<br>instance is   |

- On the Instance Configuration screen, select Default Instance or update as needed. This should auto-populate the Instance ID. Click Next to continue.
- 9) On the Server Configuration screen, accept the defaults and click **Next**.
- On the Database Engine Configuration screen, accept the default: Windows authentication mode, and then click Add to add an administrator. The Select Users or Groups dialog displays.
- 11) Enter administrators in the text box, and click Check Names. This shows the group path in the text box. Click OK to confirm and close the dialog box. The administrator should now be listed in the Database Engine Configuration screen. Click Next.
- 12) On the Ready to Install window, click Install.
- 13) The Installation Progress screen shows the progress bar of the install process, which will take a few minutes.
- 14) The Complete screen displays the Status of the installation, which should show *Succeeded* for each feature. Click **Close**.

| Leense Terms       Named instance:       MSSQLSERVER         Sibela Rules       MssqLSERVER         Instance Configuration       MssqLSERVER         Instance Configuration       SQL Server directory:       CLProgram File/Microsoft SQL Server         Instance Configuration       Instance Rules       Instance Rules         Instance Configuration       Instance Rules       MsSQLSERVER       Instance Rules         Seture Configuration       Instance Rules       MSSQLSERVER       MSSQLSERVER         Seture Configuration       Signer Rules       SSMS, Adv. SS         Seture Configuration       SSMS, Adv. SS       SSMS, Adv. SS         Seture Configuration       Seture Configuration       SSMS, Adv. SS         Seture Seture Seture       SSMS, Adv. SS       SSMS, Adv. SS         Seture Seture Seture       Seture Seture       SSMS, Adv. SS         Seture Seture       Seture Seture       Seture Seture       SSMS, Adv. SS         Seture Seture       Seture Seture       Seture Seture       SSMS, Adv. SS         Seture Seture       Seture Seture       Seture Seture       SSMS, Adv. SS         Seture Seture       Seture Seture       Seture Seture       SSMS, Adv. SS         Seture Seture       Seture Seture       Seture Seture       Seture Se                                                                                                    |                         |                    |
|----------------------------------------------------------------------------------------------------|-------------------------|--------------------|
| roduct Key<br>icense Terms<br>liobal Rules<br>roduct Updates<br>statil Setup Files<br>natal Rules<br>seture Selection<br>seture Configuration<br>Rever Configuration<br>Rules<br>SQL Server Rules<br>SQL Server Rules |                         |                    |
|                                                                                                    | the installation path.  |                    |
| Global Rules         Product Updates         Install Stup Files         Install Stup Files         Install Stup Files         Install Stup Files         Install Configuration         Database Engine Configuration         Sever Configuration Rules         Peadure Updates         Peadure Topics         SQL Server Advector         Sever Configuration         Sever Configuration Rules         Peadure Topics         Specify the service accounts and collation configuration.         Specify the service accounts and collation configuration.         Service Account Name<br>Topics Rules         Social Rules         Topics Regime Configuration         Service Account Name<br>Topics Rules         Social Server Configuration         Service Account Name<br>Topics Rules         Social Rules         Topics Regime Niles         Social Server Configuration         Social Server Doubase Engine Nil Service Rules         Social Server Configuration         Social Server Brans         Social Server Brans         Social Server Brans         Social Server Configuration         Service Configuration         Scial Server Brans         Social Serve                                                                                                    |                         |                    |
| Install Rules Feature Selection Feature Rules SQL Server directory: CLProgram Files/Microsoft SQL Serve Instance Configuration Database Engine Configuration Database Engine Configuration Database Engine Configuration Server Configuration Server Configuration Server Configuration Server Configuration Server Configuration Server Configuration Server Configuration Server Configuration Server Configuration Server Configuration Server Configuration Server Configuration Server Configuration Server Configuration Configuration Server Configuration Server Configuration Server Configuration Server Configuration Server Configuration Configuration Server Configuration Server Configura                                                                                                    |                         |                    |
| Instance Configuration Server Configuration Server Configuration Secver Configuration Secver Configuration Secver Configuration Secver Configuration Secver Configuration Secver Configuration Configuration Configu                                                                                                    |                         |                    |
| Server Configuration Database Engine Configuration Feature Configuration Database Engine Configuration Server Configuration Server Configuration Server Configuration Collation Configuration Collation Configuration Collation Configuration Configuration Co                                                                                                    | \MSSQL14.MSSQLSER\      | VER                |
| Database Engine Configuration Feature Configuration Feature Configuration Feature Configuration Secure Configuration Secure Configurati                                                                                                    |                         |                    |
| Server Configuration Server Configuration Server Configuration Server Configuration Server Configuration Server Configuration Server Configuration Server Configuration Server Configuration Collation Configuration Collation Configuration Configuration Co                                                                                                    | Edition                 | Version            |
| SQL Server 2017 Setup      Server Configuration      Specify the service accounts and collation configuration.      Product Key     License Terms     Global Rules     Product Idpates     Install Schup Files     Install Schup Files     Install Schup Files     Install Schup Files     Install Schup Files     Install Schup Files     Install Schup Files     Install Schup Files     Install Schup Files     Install Schup Files     Install Schup Files     Install Schup Files     Instance Configuration     Service Agent     Schup Server Database Engine     IN Service/MSSQL     Schup Server Database Engine     IN Service/MSSQL     Schup Server Database     Schup Server Database     Sch                                                                                                    | Standard                | 12.3.6108.1        |
| Server Configuration Specify the service accounts and collation configuration. Product Key License Terms Slobal Rules Product Updates Install Stup Files Install Stup Files Install Stup Files Install Stup Files Instance Configuration Server Configuration Server Configuration This privilege mable instant file initialization by avoid This privilege mable instant file initialization by avoid                                                                                                    | <b>15</b> ,             |                    |
| Specify the service accounts and collation configuration.                                                                                                    |                         | >                  |
| Global Rules         Microsoft recommends that you use a separate account for<br>Product Updates         Service         Account Name           Account Rules         Service Character (Service)         Account Name         Service (Service)           Intail Stup Files         SQL Server Database Engine         INT Service(SLSQL)           Intail Rules         SQL Server Database Engine         INT Service(SLSQL)           SqL Server Database Engine         INT Service(NASQL)           SqL Server Database Engine         INT Service(NASQL)           SqL Server Database Engine         INT Service(NASQL)           SqL Server Server         INT AUTHORTYLIC           SqL Server Configuration         Cleart Parlies           SqL Server Configuration         This privilege enables instant. File initialization database forgine                                                                                                    |                         |                    |
| Install Setup Files         VCL Server Agent         NT Service/SQLAge           Install Rules         SQL Server Database Engine         NT Service/NSSQL           Feature Selection         SQL Full-test file Demon Laurc         NT Service/NSSQL           SQL Server Browser         NT Anthrowser         NT Anthrowser           Instance Configuration         Grant Perform Volume Maintenance Task privilege to 15 information (document of maintenance)           Database Engine Configuration         This privilege anables instant file initialization of parallelinger anables instant file initialization of parallelinger anables instantenant file initialization of parallelinger anables                                                                                                    | r each SQL Server servi | ice.               |
| Install Rules SQL Server Database Engine NT Service MMSQL<br>Feature Roles SQL Full-teet Filter Deemon Launc NT Service/MSQL<br>Instance Configuration<br>Server Configuration<br>Database Engine Configuration<br>This privilege enables instant file initialization by avoid                                                                                                    | Password                | Startup Type       |
| SQL Full-teet Filter Daemon Laurc NT ServiceIMSSQLI<br>Feature Rules SQL Server Browser NT AUTHORITYLC<br>SQL Server Browser NT AUTHORITYLC<br>Server Configuration Grant Perform Volume Maintenance Task privilege to<br>Database Engine Configuration This privilege mables instant; file initialization by avoid                                                                                                    |                         | Manual 🗸           |
| SQL Server Browser NT AUTHORTYLIC<br>Instance Configuration<br>Server Configuration<br>Database Engine Configuration<br>This privilege enables instant file initialization by avoid                                                                                                    |                         | Automatic 🗸        |
| Configuration     Grant Perform Volume Maintenance Task privilege to :     This privilege enables: instant file initialization by avoid     This privilege enables: instant file initialization by avoid                                                                                                    |                         | Manual             |
| Server Configuration Grant Perform Volume Maintenance Task privilege to 1<br>Database Engine Configuration This privilege enables instant file initialization by avoid                                                                                                    | CAL                     | Automatic 🗸        |
| to information disclorure by allowing deleted content                                                                                                    |                         |                    |
| Click here for details                                                                                                    |                         | jes. This may lead |
| <pre>%exdx.to.insta<sup>w</sup> </pre>                                                                                                    |                         | XXXXX              |
|                                                                                                    |                         |                    |

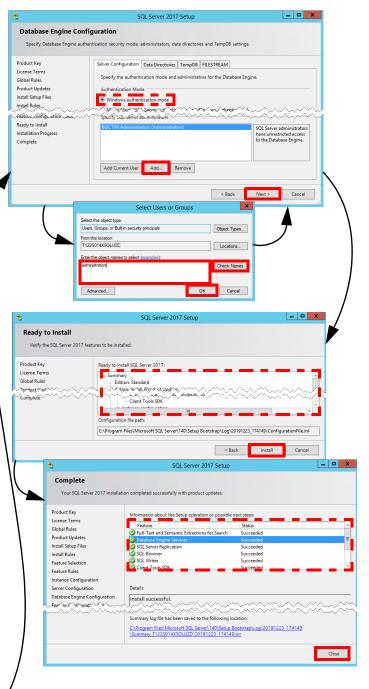

## Install FuelsManager

Users running the FuelsManager installer must have permissions on the SQL database in order to configure the system as *Windows Authentication*. If FuelsManager is installed with *SQL Authentication*, the SQL User and password will be included in the web.config file in plain text.

 Open the folder where the FuelsManager installer is located, right-click FuelsManager\_-Setup.exe, and select Run as Administrator to start the install.

If any prerequisite files are found missing, the installer will prompt you to install them. Click Install.

- On the Setup Type window, accept the default selection: FuelsManager Base Server and click Next.
- On the Destination Path window, accept the default Destination Folder or click **Browse** and select an alternate path for installation, and then click **Next**.
- 4) On the Select Features window, select the Terminal Automation Services (TAS) features you want to install and click Next. Otherwise, if you are not installing TAS, accept the defaults and click Next.
- 5) On the Database Server Login screen, accept the defaults and click **Next**.
- When prompted for the Load Balancer IP, accept the default: localhost or if using a load balancer, enter the IP address, and then click Next.
- On the Ready to Install window, click Install. The Setup Status screen shows the progress bar of the install process, which will take a few minutes.

If the FuelsManagerDB already exists, you will be asked whether to apply the dacpac or not. In most cases, you will select **Yes** for this option.

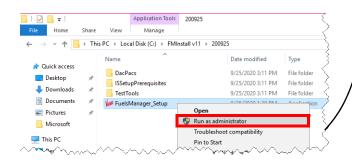

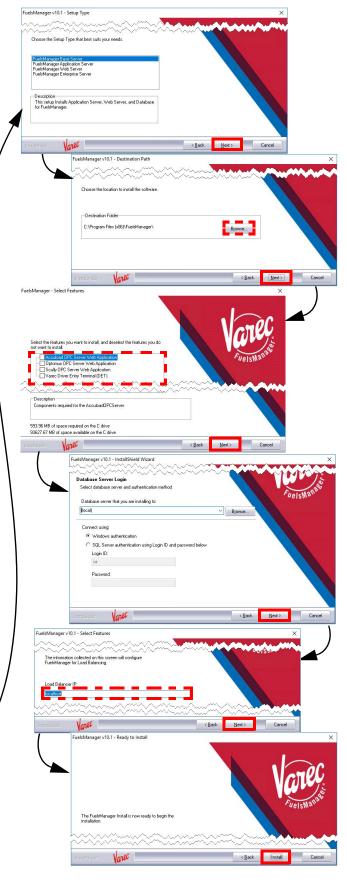

 On the InstallShield Wizard Complete screen, accept the default: Yes, I want to restart my computer now, or you can choose to restart the system yourself, and then click Finish. A restart is required in order to successfully complete the installation process. Your computer reboots to finalize the installation.

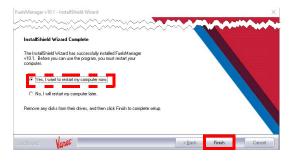

## 5 Activate FuelsManager Software License

Complete a Software Request and send to Varec Help Desk so they can create the license (.lin) file.

 Copy the .lin file in the directory specified by the value in the LicFileLocation registry entry in HKEY\_LOCAL\_MACHINE\SOFT-

WARE\Wow6432Node\Varec\SharedComponents.

By default, the LicFileLocation is set to: C:\Program Files (x86)\FuelsManager\License File

Make sure only one .lin file is in this directory. The system looks for and only uses the first .lin file it finds.

- Open the folder where the license activation application is located, and double-click ActivateLicenseLIN.exe to activate the software license.
- Verify that the Company and Address fields reflect the company name and address of the end user the license was created for.
- Verify that the License Status shows Not Activated.

Skip to step 5 if the status shows Activated.

5) Click License Details to verify that the license has the correct settings for the specified end user. Enabled options are shown in black font while options that are <u>not</u> enabled are shown in gray font (grayed out).

You may have to secure another .lin file if the license details do not show the correct settings.

6) Click **Close** to close the License Details window.

If needed, you can install reports using the Reports Installer. See step 5 of the *Installing FuelsManager v12.x at the Enterprise* document for more information.

If Reporting Services is configured to connect with a user other than a Built In user, the reports installer will only work properly when run by the configured user.

When running the FuelsManager or Dacpac installers using Windows Authentication, the user logged on to the server must have permissions on the SQL Databases. When creating the FuelsManagerDB for the first time, this user needs db\_owner permissions on 'master'.

Currently, the installer will set the sessionState mode to InProc. This is appropriate for TAS installations. However, for IM/SCADA only installations, it may be appropriate to update the following statement in C:\Program Files (x86)\FuelsManager\FuelsManager\Web.config:

• Change the parameter from

<sessionState mode="InProc" cookieless="true" timeout="20" /> to <sessionState mode="StateServer" cookieless="true" timeout="20" /> This update will prevent active FuelsManager sessions from timing out when the application pool is recycled.

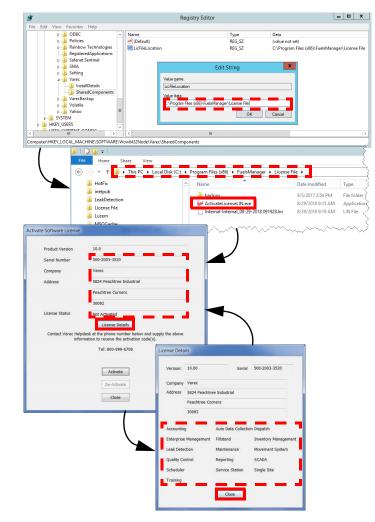

- On the Activate Software License window, click Activate. The FuelsManager Registration dialog displays.
- Call the Varec Help Desk at 1-800-999-6708. Be ready to provide the Serial Number, User Code 1 and User Code 2. Help Desk will then provide the activation code(s).
- Enter the activation code(s) provided by Help Desk in the appropriate fields: Activation 1 and/or Activation 2.
   Typically, this is just one value.
- 10) Click **OK** to activate the license and close the dialog.

The License Status should show Activated.

11) Click **OK** to close the Activate Software License window.

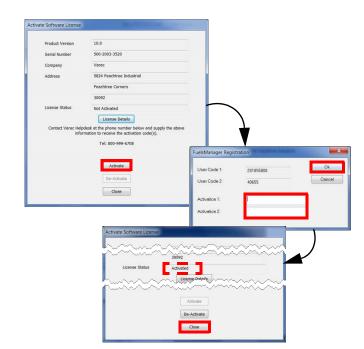

## **6** Update WebConfig File

8 Install OPC UA Server

Wizard, click Next.

- Open the web.config file in C:\Program Files(x86)\FuelsManager\ FMBusinessServices.
- Update the binding name setting <binding name="WsHttpsBindingForSync" to:

<transport clientCredentialType="Windows"/>

Install Varec OPC UA Server to integrate FuelsManager with the RTU.

1) Open the folder where the OPC UA installer is

Setup.exe, and select Run as Administrator.

located, right-click Varec OPC UA Server

2) On the Varec OPC UA Server InstallShield

## 7 Update LoadRackService.exe.Config File

- 1) Open the LoadRackService.exe.config file in C:\Program Files (x86)\FuelsManager\FMServices.
- 2) Locate the **appSettings** section.
- 3) Update the **LoadRackSiteID** value from Site 001 to the Site ID.
- 4) <add key="LoadRackSiteID" value="Site 001" />
- 5) You may also modify the LoadRackUserName and LoadRackPassword values, if necessary. <add key="LoadRackUserName" value="administrator" /> <add key="LoadRackPassword" value="\*\*\*\*\*\*" />

You need to restart the FuelsManager Terminal Automation service to finalize your changes to the config file.

click Browse to install in a different Destination folder.

- When prompted if you are satisfied with the Settings, click Next. The Setup Status screen displays a progress bar.
- 5) On the InstallShield Wizard Complete screen, click **Finish**.

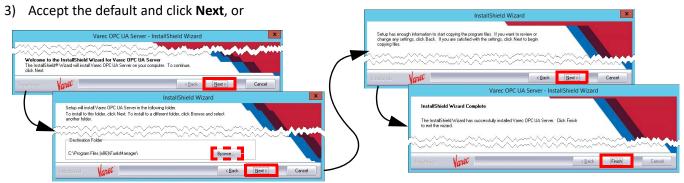

Installing FuelsManager v12.x at a Base Site

23-LEIDOS-0710-26584

Modified Date: 7/11/23

## **9** Set Up the Configuration Settings

To access the Configuration Settings, follow these steps:

- 1) Open FuelsManager.
- From the menu, select Administration > System Settings.
- 3) On the System Settings Configuration page, click **Configuration Settings**.

#### **OPC Menu Configuration Settings**

Verify that the iDiscoveryAssemblies setting includes OPCWebApp.dll.

The OPC menu items will not appear in the FuelsManager Configuration menu if this is missing.

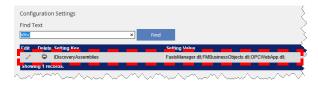

### **Enterprise Setting and Sync Node**

Verify that the following settings are set:

- IsEnterprise set to **1** appropriately by the installer, according to the license key in place. *Enterprise Activation* enabled will cause the *IsEnterprise* setting to be set at 1.
- InstallDetailsSynchronizationNodeName must be configured with the DNS name for the URL of the Network Load Balancer.

#### Help File Configuration Settings

Verify that the DefaultHelpURL is set to the host name or host IP. This allows the end user to access the online help. Example: http://10.33.33.100/FMHelp/

| System Se                                                                                                    | ettings Config        | uration                          |                                         |                          |                       |           |
|----------------------------------------------------------------------------------------------------|-----------------------|----------------------------------|-----------------------------------------|--------------------------|-----------------------|-----------|
| Report Sen                                                                                                    | ver URL:              | http://localhost/ReportServer    |                                         | ×                        |                       |           |
| Report Sen                                                                                                    | ver User Name:        |                                  |                                         | _                        |                       |           |
| Report Pas                                                                                                    | sword:                |                                  |                                         | -                        |                       |           |
| Station Mes                                                                                                    | ssage Timeout:        | 2 seconds                        |                                         |                          |                       |           |
| Station Pro                                                                                                    | mpt Timeout:          | 60 seconds                       |                                         |                          |                       |           |
| Note: Certa                                                                                                    | in devices may have   | timeout limits below these setti | ngs.                                    |                          |                       |           |
| Configurat                                                                                                    | tion Settings         |                                  | Apply                                   |                          |                       |           |
| Conngulu                                                                                                    | uon ootango           |                                  | oppy                                    |                          |                       |           |
| С                                                                                                    | Configuration Settir  | ngs                              |                                         |                          |                       | 2         |
|                                                                                                    | ind Text              |                                  |                                         |                          |                       | 1         |
|                                                                                                    |                       |                                  | Find                                    |                          |                       | ÷.        |
|                                                                                                    | Edit Delete Setting   |                                  |                                         |                          | Setting Value         |           |
|                                                                                                    |                       | ndra_Configuration               |                                         |                          | 127.0.0.1             | 5         |
|                                                                                                    |                       | ndra_ConsistencyLevel            |                                         |                          | One                   |           |
|                                                                                                    |                       | ndra_ReplicationFactor           |                                         |                          | 1                     |           |
|                                                                                                    |                       | ndra_Username                    |                                         |                          | cassandra             | 6         |
|                                                                                                    |                       | n Access Card (CAC) Enable       |                                         |                          | 1                     |           |
|                                                                                                    | 🖌 🖨 Custon            | nClientScriptName                |                                         |                          |                       |           |
|                                                                                                    | 🖌 🗢 Custon            | nTransactionFieldAssemblyPath    |                                         |                          |                       |           |
|                                                                                                    | 🥒 🗢 DataDi            | ctionaryAssemblies               |                                         |                          | FuelsManager.dll;     |           |
|                                                                                                    | · ·                   | HelpURL                          |                                         |                          | http://T122S014XSOLUZ | I/FMHelp/ |
|                                                                                                    | DISPA                 | TCH_PolITime                     | ~~~~~~~~~~~~~~~~~~~~~~~~~~~~~~~~~~~~~~~ |                          | in the                |           |
|                                                                                                    | Ŭ,                    |                                  |                                         | ~~~ ~ ~ ~ ~              |                       |           |
|                                                                                                    | ι.                    |                                  |                                         |                          |                       |           |
| Configuratio                                                                                                    | n Setting             |                                  | - 22                                    | 3                        |                       |           |
| Find Text                                                                                                    |                       |                                  |                                         | <u></u>                  | <b>`</b>              |           |
| isenterpri                                                                                                    |                       | Find                             | - 22                                    | Ş                        |                       |           |
| Edit Delet                                                                                                    | te Setting Key        |                                  | Sett                                    | ing Value                |                       |           |
| / 9                                                                                                    | IsEnterprise          |                                  | 1                                       |                          |                       |           |
| Showing 1 re                                                                                                    | ecords.               |                                  |                                         |                          | ₩                     |           |
| Configuration                                                                                                    | n Settings            |                                  | - 33                                    |                          | 3                     |           |
| Find Text                                                                                                    |                       |                                  | _ 55                                    |                          | 3                     |           |
| installdetails                                                                                                    |                       | × Find                           |                                         |                          | 5                     |           |
| Edit Delete                                                                                                    | e Setting Key         |                                  | Settin                                  | g Value                  |                       |           |
| / 0                                                                                                    | InstallDetailsSynchro | nizationNodeGuid                 |                                         | 54b-1a6c-48ff-9221-645a2 | 29bc5ad               |           |
| / 0                                                                                                    | InstallDetailsSynchro |                                  |                                         | ST-LUZ 9386              |                       |           |
| <ul> <li>Q</li> <li>Q</li></ul> | InstallDetailsSynchro | nizationProfileID                |                                         |                          |                       |           |
| Showing 3 red                                                                                                    | coras.                |                                  |                                         |                          |                       |           |

## Install SQL Reporting Services

If you will be creating default report assignments when you configure FuelsManager, ensure that the database server selected in this procedure is the same database server hosting FuelsManager. Refer to the *Creating Default Report Assignments* Quick Reference Guide (QRG) for more information. Also, you may refer to Microsoft's <u>website</u> for additional information.

- 1) Access the SQL Server Installation Center.
- 2) In the left panel, select Installation.
- In the right panel, select the Install SQL Server Reporting Services link. This opens a Microsoft web page to download the .exe file.
- 4) Download the .exe file.
- 5) Open the folder where you downloaded the file.
- 6) Right-click SQLServerReportingServices.exe, and select Run as Administrator.
- On the Welcome screen, select Install Reporting Services.
- 8) On the *Choose an edition to install* screen, enter the **product key**, and then click **Next**.
- 9) Review the license terms and select I accept the license terms. Click Next.
- 10) Accept the defaults on the Install Database Engine screen, and then click **Next**.
- 11) Specify an install location or accept the defaults, and then click **Install**. The installer will load the packages and show the progress bar of the install process, which will take a few minutes.

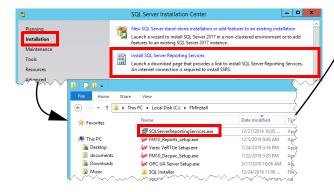

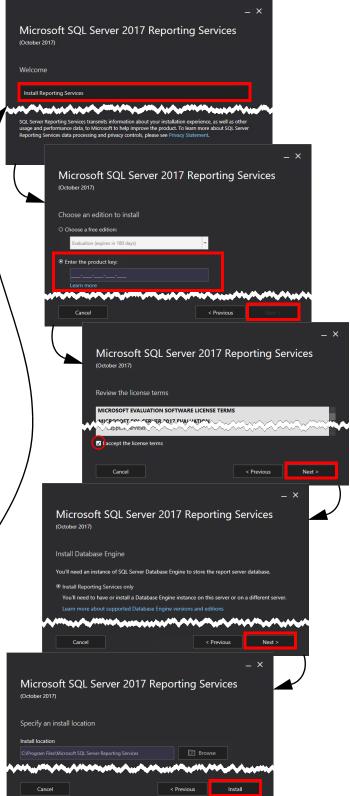

- 12) On the Setup completed screen, accept the default and select **Configure report server**.
- 13) On the Report Server Connection dialog, accept the defaults and click **Connect**. This opens the Report Server Configuration Manager window, which shows the Report Server Status.
- 14) In the left panel, select **Service Account**, and then enter the service account credentials in the right panel.
- 15) In the left panel, select Web Service URL, and then enter the IP Address, TCP Port, HTTPS Certificate, and HTTPS Port for the Report Server Web Service.

| p has installed the files ye                                                   | rou need. You're ready to configure your report server.                                                                                                    |
|--------------------------------------------------------------------------------|----------------------------------------------------------------------------------------------------|
| onfigure manually and cu                                                       |                                                                                                    |
| /e'll start Report Server Co<br>earn more                                      | Configuration Manager for you to configure your report server.                                                                                                    |
| ****                                                                           |                                                                                                    |
|                                                                                | Configure report server Close                                                                                                    |
|                                                                                | The Report Server Configuration Connection                                                                                                    |
|                                                                                |                                                                                                    |
| Report Serve                                                                   | er Connection                                                                                                    |
| Please specify a se                                                            | erver name, click the Find button, and select a report server<br>ure.                                                                                                    |
| Server Name:                                                                   | T1225014KSOLUZD Find                                                                                                    |
| Report Server Ins                                                              |                                                                                                    |
|                                                                                |                                                                                                    |
|                                                                                | Ì 🕯                                                                                                    |
| 0                                                                              | Connect Cancel                                                                                                    |
| Report Server Configuration Manage                                             | yer: FM10-APP-1\SSRS — X                                                                                                    |
| eport Server Configurat                                                        | tion Manager                                                                                                    |
| 2 Connect                                                                      | Service Account                                                                                                    |
| FM10-APP-1/SSRS                                                                | Specify a built-in account or Windows domain user account to run the report service.                                                                                          |
| 3 Service Account                                                              |                                                                                                    |
| Web Service URL                                                                | Report Service Account     Choose as account and then click Account     Use built in account:                                                                                 |
| Web Portal URL                                                                 | Use another account:     Account (Doman'user): ISS2QA-SIR(SQCLSUZ                                                                                                    |
| 🚖 E-mail Settings                                                              | Password:                                                                                                    |
| Execution Account                                                              |                                                                                                    |
|                                                                                |                                                                                                    |
|                                                                                | Сару                                                                                                    |
| 0 <u> </u>                                                                     | Apply Exit                                                                                                    |
|                                                                                | <b></b>                                                                                                    |
|                                                                                |                                                                                                    |
| Report Server Configuration Manag                                              | ger: FM10-APP-1\SSRS — 🗆 🗙                                                                                                    |
| teport Server Configurat                                                       | tion Manager                                                                                                    |
| 2 Connect                                                                      | Web Service URL                                                                                                    |
| MID-APP-1/SSRS                                                                 | Configure a URL used to access the Report Server. Click Advanced to define multiple URLs for a single Report Server instance, or to specify additional parameters on the URL. |
|                                                                                | Report Server Web Service Wrtual Directory                                                                                                    |
| Service Account                                                                | Virtual Directory: ReportServer                                                                                                    |
| R Service Account                                                              |                                                                                                    |
| <ul> <li>Service Account</li> <li>Web Service URL</li> <li>Database</li> </ul> | Report Server Web Service Site identification<br>P Address : 20.249.128.80 v                                                                                                  |
| R Service Account                                                              | IP Addressi         10.249,128,80           TCP Ports         90                                                                                                    |
| Service Account     28 Web Service URL     Database     Web Portal URL         | 3P Address: 10.249.128.80 V                                                                                                    |
| Service Account  Web Service URL  Database  Web Portal URL  Enval Settings     | P Address:         30.349,128.80           TCP Forb:         80           HTTPS Cestificate:         lutern varec.com                                                         |

Installing FuelsManager v12.x at a Base Site

- 16) In the left panel, select **Database**, and then click **Change Database**.
- 17) On the Change Database dialog, you can choose to Create a new report server database or Choose an existing report server database. Click Next.
- 18) In the left panel, select **Web Portal URL** and ensure that the Reports URL is correct.
- 19) You may go through the rest of the options in the left panel and update them or accept the defaults for each one.
- 20) Click Apply to save your changes.

| PHID-MP-15585       IV-bit Service UR:       IV-bit Service UR:                                                                                                    | Current Report Server D<br>Click: Change database<br>SQL Server Name:<br>Database Name:<br>Report Server Mode:                                                                                    | server stores all report server conte<br>report server database or update da<br>stabase<br>e to select a different database or cr<br>SQLCAS<br>ReportSer-<br>Native                                                             | este a new database.<br>V10<br>er<br>er<br>connect to the report server data<br>at<br><br>ation Wicard | Change Da                                                             |                      |
|----------------------------------------------------------------------------------------------------|----------------------------------------------------------------------------------------------------|----------------------------------------------------------------------------------------------------|----------------------------------------------------------------------------------------------------|-----------------------------------------------------------------------|----------------------|
| All the Server UK.                                                                                                    | Current Report Server D<br>Click Change database<br>SQL Server Name:<br>Database Name:<br>Report Server Mode:<br>Current Report Server Mode:<br>different account or up<br>Credentials<br>Loatin: | atibase<br>eto select a different database or or<br>soj.c.s7M<br>Repetition<br>Native<br>atabase Credential<br>at an eucado by the report server to<br>Soj. Account<br>Expert Sarver Database Configure<br>Change Database      | este a new database.<br>V10<br>er<br>er<br>connect to the report server data<br>at<br><br>ation Wicard | Change Da                                                             | _                    |
| All the Server UK.                                                                                                    | Click Change database<br>SQL Server Name:<br>Database Name:<br>Report Server Mode:<br>Current Report Server D<br>The following credenti<br>different account or up<br>Credential:<br>Login:       | eto select a different detabase or or<br>sQLCLSFM<br>ReportSim<br>Native<br>Visibase Credential<br>List are used by the report enver to<br>otate a password.<br>SQL Accord<br>Report Simer Disbase Configure<br>Change Database | v 19<br>er<br>connect to the report servior data<br>It<br>attion Wicard                                |                                                                       |                      |
| States     Market     Market     | Click Change database<br>SQL Server Name:<br>Database Name:<br>Report Server Mode:<br>Current Report Server D<br>The following credenti<br>different account or up<br>Credential:<br>Login:       | eto select a different detabase or or<br>sQLCLSFM<br>ReportSim<br>Native<br>Visibase Credential<br>List are used by the report enver to<br>otate a password.<br>SQL Accord<br>Report Simer Disbase Configure<br>Change Database | v 19<br>er<br>connect to the report servior data<br>It<br>attion Wicard                                |                                                                       |                      |
| which invalues.     Seal Satings     East Satings     East Satings     East Satings     East Satings     Sate Sate Sate Sate Sate Sate Sate     Prevent Sates Sate     Prevent Sates Sates                                                                                                    | Database Name:<br>Report Server Mode:<br>Current Report Server D<br>The following credenti<br>different account or up<br>Credential:<br>Login:                                                    | atabase Ordential<br>late are used by the report server to<br>pote a password.<br>SQL Accou<br>Report Server Database Configu<br>Change Database                                                                                | connect to the report server data<br>nt<br>ration Wizard                                               |                                                                       |                      |
| Central Settings Central Settings Central National Settings Settings Setti | Current Report Server D<br>The following credenti<br>different account or up<br>Credential:<br>Login:                                                                                             | atabase Ordential<br>late are used by the report server to<br>pote a password.<br>SQL Accou<br>Report Server Database Configu<br>Change Database                                                                                | connect to the report server data<br>nt<br>ration Wizard                                               |                                                                       |                      |
| Eccution Accuret     Derystein Reys     Subcrystein Reys     Subcrystein Settings     A Solar out Deployment     Grower BI Service Golded                                                                                                    | Credential:<br>Login:                                                                                                    | SQL Accou<br>Report Server Database Configu<br>Change Database                                                                                                    | nt<br>ration Wizard                                                                                    |                                                                       |                      |
| R bransten Reys                                                                                                    | Credential:<br>Login:                                                                                                    | SQL Accou<br>Report Server Database Configu<br>Change Database                                                                                                    | nt<br>ration Wizard                                                                                    | base. Use the options below to                                        | choose a             |
| Subscription Settings                                                                                                    | Credential:<br>Login:                                                                                                    | SQL Accou<br>Report Server Database Configu<br>Change Database                                                                                                    | nt<br>ration Wizard                                                                                    |                                                                       |                      |
| A Scale-out Deployment                                                                                                    | Password:                                                                                                    | Change Database                                                                                                    |                                                                                                    |                                                                       |                      |
| All Power III Service (doud)                                                                                                    |                                                                                                    | Choose whether to create or co                                                                                                    | nfigure a report server database.                                                                      |                                                                       |                      |
|                                                                                                    |                                                                                                    |                                                                                                    |                                                                                                    |                                                                       |                      |
| •                                                                                                    | min                                                                                                    | Action                                                                                                    |                                                                                                    |                                                                       |                      |
| <b>P</b>                                                                                                    |                                                                                                    | Catabase Server                                                                                                    | Select one of the following opti<br>an existing report server datab                                    | ons to create an empty report ser<br>ase that has content you want to | ver database<br>ise. |
| 2                                                                                                    |                                                                                                    | Database<br>Credentials                                                                                                    |                                                                                                    |                                                                       |                      |
|                                                                                                    |                                                                                                    | Summary                                                                                                    | Select a task from the following                                                                       |                                                                       |                      |
|                                                                                                    |                                                                                                    | Progress and Finish                                                                                                    | <ul> <li>Create a new report so</li> <li>Choose an existing re</li> </ul>                              |                                                                       |                      |
|                                                                                                    |                                                                                                    |                                                                                                    | A JACONYAA                                                                                             |                                                                       | XA                   |
|                                                                                                    |                                                                                                    | •                                                                                                    | · · · ·                                                                                                |                                                                       | Next                 |
| Report Server Configuration Manager: FM1                                                                                                    | 0-APP-1\SSRS                                                                                                    |                                                                                                    |                                                                                                    | - 0                                                                   |                      |
|                                                                                                    |                                                                                                    |                                                                                                    |                                                                                                    |                                                                       |                      |
| Report Server Configuration I                                                                                                    | Manager                                                                                                    |                                                                                                    |                                                                                                    |                                                                       |                      |
| 2 Connect                                                                                                    | Web Portal URL                                                                                                    |                                                                                                    |                                                                                                    |                                                                       |                      |
| MID-APP-1/SSRS                                                                                                    |                                                                                                    |                                                                                                    |                                                                                                    |                                                                       |                      |
| Service Account                                                                                                    | Configure a the URL.                                                                                                    | uRL to access Web Portal. Click Ad                                                                                                    | vanced to define multiple URLs, o                                                                      | or to specify additional paramete                                     | rs on                |
| A Web Service URL                                                                                                    | Web Portal Site Identific                                                                                                    |                                                                                                    |                                                                                                    |                                                                       |                      |
| 1 Database                                                                                                    | Virtual Directory:                                                                                                    | Reports                                                                                                    |                                                                                                    |                                                                       |                      |
| S Web Portal URL                                                                                                    | URLs:                                                                                                    | https://i0.249.128.80:80/Rep<br>https://uzen.x                                                                                                    | 249.128.80/80/Reports                                                                                  | Advanced                                                              | -                    |
| 👌 E-mail Settings                                                                                                    |                                                                                                    |                                                                                                    |                                                                                                    |                                                                       |                      |
|                                                                                                    |                                                                                                    |                                                                                                    |                                                                                                    |                                                                       |                      |
| Execution Account                                                                                                    |                                                                                                    |                                                                                                    |                                                                                                    |                                                                       |                      |
| 🕺 Επαγράση Κεγs                                                                                                    |                                                                                                    |                                                                                                    |                                                                                                    |                                                                       |                      |
| 🖳 Subscription Settings                                                                                                    |                                                                                                    |                                                                                                    |                                                                                                    |                                                                       |                      |
| 🦾 Scale-out Deployment                                                                                                    |                                                                                                    |                                                                                                    |                                                                                                    |                                                                       |                      |
| All Power BI Service (doud)                                                                                                    | mm                                                                                                    | minun                                                                                                    | min                                                                                                    | min                                                                   | $\sim$               |
|                                                                                                    | minin                                                                                                    | - Mirine                                                                                                    | ann Serre                                                                                              | www.sill                                                              |                      |
|                                                                                                    |                                                                                                    |                                                                                                    |                                                                                                    | Cop                                                                   |                      |
| 0                                                                                                    |                                                                                                    |                                                                                                    |                                                                                                    | Apply                                                                 | Exit                 |
|                                                                                                    |                                                                                                    |                                                                                                    |                                                                                                    |                                                                       |                      |

## **1** Install and Configure Reports

Installation of the reports cannot proceed without knowledge of the location of the RS.exe file. See the *Helpful Tips* section at the end of this document for more information.

#### Run the Reports Installer

 Ensure that SQL Reporting Services has been installed and configured prior to performing the next steps.

If Reporting Services is configured to connect with a user other than a Built In user, the reports installer will only work properly when run by the configured user.

- Open the folder where the FuelsManager Reports installer is located, right-click
   FM[ver]\_Reports\_Setup.exe, and select Run as Administrator.
- 3) On the Welcome page, click Next.
- Browse to select a Destination Folder, or leave this as the default. Click Next.
- 5) Browse or enter the SQL server to the FuelsManager DB. Click **Next**.

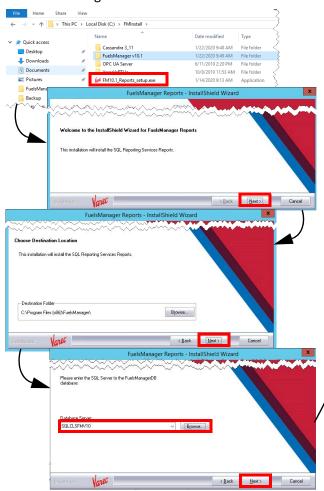

- 6) Provide the **Reporting Services URL**, and then click **Next**.
- 7) On the Ready to Install the Program window, click **Install**.
- The Setup Status shows the progress bar, which will take a few minutes.
- 9) The Reporting Services install log displays. Click **X** in the upper-right corner to close the log file.
- 10) On the InstallShield Wizard Complete screen, click **Finish**.

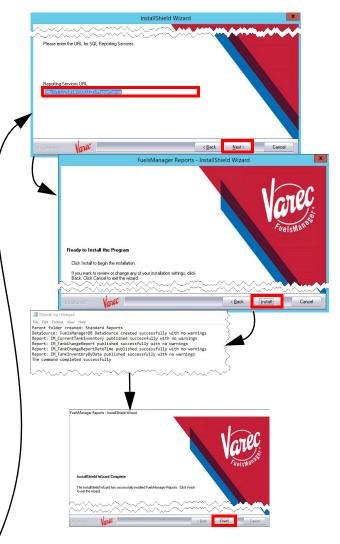

### Configure the Report Server URL

- 1) Launch FuelsManager.
- From the menu, select Administration > System > System Settings.
- 3) On the System Settings Configuration page, ensure the **Report Server URL** is configured.
- 4) Click Apply to save changes, if any.

#### Configure the Report Directory

- From the menu, select Configuration > Reports/Queries > Report Assignment.
- Select the Directories tab. Ensure that the Report Directory is configured.
  - By default, the directory should be /Standard Reports.
- 3) Click **OK** to save changes.

| System Settings Configuration                                                               | Report Assignment Configuration     |
|---------------------------------------------------------------------------------------------|-------------------------------------|
| Report Server URL:         http://localhost/ReportServer           Report Server User Name: | Reports Directories                 |
| Report Password:                                                                            | Report Directory: /Standard Reports |
| Single Sign On Mode                                                                         | ОК Сапсе                            |
| Note: Certain devices may have timeout limits below these settings.                         |                                     |
| Configuration Settings Apply                                                                |                                     |

#### **Add Report Groups**

Perform the Add Report Groups and Assign Reports to Report Groups (below) procedures within each site, once those are created.

- Select the **Reports** tab to add one or more Report Groups.
- 2) Click **Add/Modify Groups**. The Report Group Configuration page displays.
- 3) Click **Add** to add a Report Group.
- Enter the name of the Group, and then click the green check icon to save changes.
   Repeat steps c and d to add more Report groups.
   You may also click the arrow icon under the Order column to change the order of how your report groups display.
- 5) Click **Close** to close the Report Group Configuration page.

Report Assignment Configuration

 Reports
 Directories

 Add Report
 Add/Modify Groups

 Edit
 Delete
 Report Group

 Add Report
 Add/Modify Groups

 Add Report
 Add/Modify Groups

 Add Report
 Add/Modify Groups

 Image: Configuration
 Image: Configuration

 Image: Configuration
 Image: Configuration

 Image: Configuration
 Image: Configuration

 Image: Configuration
 Image: Configuration

 Image: Configuration
 Image: Configuration

 Image: Configuration
 Image: Configuration

 Image: Configuration
 Image: Configuration

#### Assign Reports to Report Groups

Perform the Add Report Groups (above) and Assign Reports to Report Groups procedures within each site, once those are created.

- 1) Select the **Reports** tab.
- 2) Click Add Report. The Report Detail Configuration page displays.
- 3) Enter a Report Name.

Report Assignment Configuration

Directories

Add Report Add/Modify Groups

- 4) Select the report from the Report Path down list.
- 5) Enter the Report Description.
- 6) Expand the Assigned Group drop down then select the **Report Group** in which want to assign the selected report.

- 7) Assign the User Groups that may be able to view the report.
- 8) Click **OK** to save your changes.

|                  | Report Detail Configuration                                                                                                 |                                                                 |                         |  |  |
|------------------|----------------------------------------------------------------------------------------------------|-----------------------------------------------------------------|-------------------------|--|--|
| drop             | Report Name<br>*<br>Report Path<br>*<br>Report Description                                                                  | Inventory Reconciliation                                        | ÿ                       |  |  |
| list, and<br>you | Assigned Group  Report For Print Only Print At End Of Day Print At End Of Month Primary Printer Name Secondary Printer Name | Accounting Reports           Fax: (redirected 3)         [None) | v<br>v                  |  |  |
| Order            |                                                                                                    |                                                                 | Unassigned User Groups: |  |  |

## 12 Set Up Internet Explorer (optional)

Add/Modify Groups Show 10 V

#### Chrome and Edge browsers are preferred.

To set IE to check for newer versions of stored pages and enable active scripting, follow these steps:

- 1) Open Internet Explorer.
- 2) Click the gear icon at the top right section of the window and select Internet Options.
- 3) On the Internet Options window, in the General tab, click Settings.
- 4) On the Website Data Settings window, in the Temporary Internet Files tab, select Every time I visit the webpage, and then click OK.

- 5) On the Internet Options window, select the Security tab.
- 6) In the Select a zone to view or change security settings area, select Internet.
- 7) Click Custom Level.
- 8) In the Security Settings Internet Zone window, locate Scripting and set Active Scripting to Enable, and then click OK.
- 9) Click OK in the Internet Options window to finalize the Internet Explorer setup.

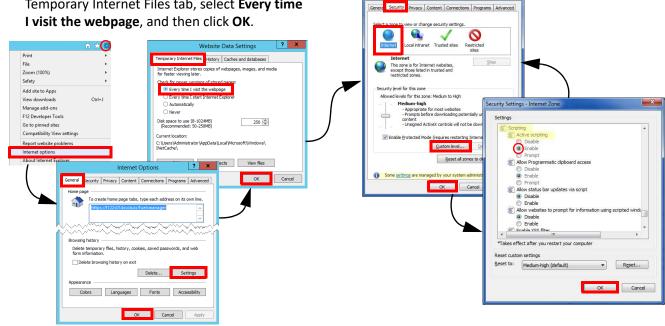

Installing FuelsManager v12.x at a Base Site

### Add IE as a Trusted Site

If client machines have *Font Download* set to Disable, then FuelsManager needs to be added to the IE Trusted Sites configuration. Otherwise, skip this step.

Follow the steps below:

- Click the gear icon at the top right section of the window and select Internet Options.
   b) On the Internet Options window, select the Security tab.
- 3) Select the Trusted sites zone.
- 4) Click **Sites** to add FuelsManager as a Trusted Site.
- On the Trusted sites window, add the FuelsManager url (Example: http://10.2.2.10/ fuelsmanager) to the zone, and then click Add.
- 6) Uncheck **Require server verification (https:) for** all sites in this zone, if needed.
- 7) Click **Close** to confirm your changes.
- 8) In the Internet Options window, click **OK** to save changes.

### **Helpful Tips**

- When displaying a graphic on a smaller monitor, you may need to use your browser's zoom setting, or pan the drawing (by clicking and dragging) to view the graphic properly.
- Videos embedded in the Help file require Adobe Flash Player. You must enable Flash in the browser. When using Chrome, access the browser Settings > Site Settings, and set Flash to Ask First. When you play the embedded video, it will prompt you to use Flash. Click Yes, to start the video.
- If a client cannot resolve the configured host name to an IP address, FuelsManager Help will not load. Ensure your DNS server is configured properly, or change the *DefaultHelpURL* in Configuration Settings from *localhost* to an IP address.
- If custom sound files are used, the sound files must be put on all application servers, and at the base site in this folder: C:\Program Files (x86)\FuelsManager\ FuelsManager\FMWebApp\sounds.
- When creating transaction aliases, do <u>not</u> use special characters (ex: &,#, etc.). The Ledger report does not support transaction alias IDs with special characters.
- The application *RS.exe* is used by the FuelsManager report installer. When Microsoft Shared Tools are available on the C: drive, the RS.exe application is detected and used automatically during report installation. When SQL Server Reporting Services is installed on the C: drive, this is the typical path of RS.exe: "C:\Program Files\Microsoft SQL Server Reporting Services\Shared Tools"
- When SQL Server Reporting Services has been installed on another drive (such as the E: drive), the RS.exe file is not detected automatically by the report installer. The typical path of RS.exe is "E:\Program Files\Microsoft SQL Server Reporting Services\Shared Tools" on these systems.

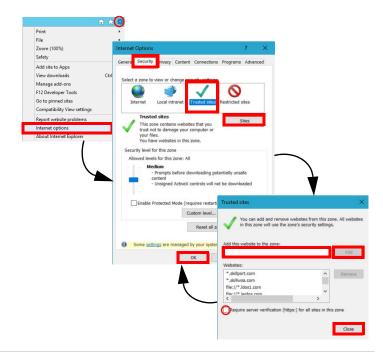

- Installation cannot proceed without knowledge of the location of the *RS.exe* file. To resolve this issue an Administrator must set the PATH environment variable:
   a) Select Control Panel > System > Advanced system settings > Environment Variables.
  - b) In System variables, select the Path.
    c) Click Edit > New and add the path to the location of RS.exe (for example E:\Program Files\Microsoft SQL Server
  - (In example 2. (Program Piles (Witrosoft SQL Server Reporting Services (Shared Tools).
    d) Click **OK**. You may proceed with the report install after this
- prerequisite has been met.
   Equipment Types must be created and owned at the SiteAdmin level. FLC requires configuration by Equipment
- Type.
  Within IM, avoid using names that match for Point Template ID, Module ID, Tag ID and Setting ID, even if different spaces are included. The software generally detects these issues but there may be cases where it does not. This situation will cause unexpected failures in point execution.
- Alarms & Events log record limit can be manually configured in the web.config file in the FuelsManager folder (C:\Program Files (x86)\FuelsManager\FuelsManager). The limit is 10000 events.
- Field Level Control Global Control Propagation is directed by rows in erv.tblTempCompanyRecordVersioningFlag.
   At the Enterprise, the FuelsManager Service drives the process.

The following app settings in FuelsManagerService.exe.config control the process.

- <add key="RecordVersionPropagationEnabled" value="true" />
- <add key="RecordVersionPropagationIntervalSeconds" value="30" />

The rows are processed by \_RowIndex.

Sync will control the order in which they are inserted at the Enterprise and hence the order they are processed.

## Helpful Tips (continued)

- A new tag, *Density Product Gauge*, was added to the Volume Correction module. If importing or using templates from a version prior to FM 12, you'll need to update the *Volume Correction* and *Standard Tank Calculator* modules on any template where they reside. Follow these steps:
  - 1) Edit the **template**.
  - 2) Navigate to the **Modules** tab.
  - 3) Select Volume Correction and click Remove Module.
  - 4) Click OK.
  - 5) Click Add Module.
  - 6) Select Volume Correction, and then click OK.

**NOTE:** Repeat the above steps for the *Standard Tank Calculator* module.

 To update the synchronization Node name for an existing Site, use the Configuration\Synchronization Settings page to revise the Sitename. Revise it once and Apply. Revise it back to the desired Sitename and apply again. You'll see the updated node name under Configuration Settings, InstallDetailsSynchronizationNodeName.

**NOTE:** Do <u>not</u> modify the synchronization node name directly within Configuration Settings because the

*SynchronizationNodeGuid* will not be updated and will cause an error.

- If rerunning initial sync, set Configuration Settings
   InstallDetailsSynchronizationNodeName back to previous so
   there is only one node to review data under.
- When configuring Companies, ensure the optional fields are populated for Name and Code.

# Appendix A: Prerequisite Roles and Features

## Internet Information Services (IIS) 10.0 Setup Requirements

When performing this procedure, if you are prompted to "Add features that are required," click Add Features.

- 1) Select **Start** → **Server Manager**.
- 2) Select Manage in upper right hand corner, and select Add Roles and Features.
- 3) In the Before you begin window, click Next.
- 4) Select Role-Based or feature-based installation.
- 5) Click Next.
- 6) Ensure Select a server from the server pool is selected and your server name appears in the box below.
- 7) Click Next.
- 8) In the *Select server roles* window, under *Roles*, verify that <u>only</u> the following roles are selected:
  - File and Storage Services
    - Storage Services
  - Web Server (IIS)
    - Common HTTP Features
      - Default Document
      - Directory Browsing
      - HTTP Errors
      - Static Content
    - Heath and Diagnostics
    - HTTP Logging
    - Performance
      - Static Content Compression
      - Dynamic Content Compression
    - Security
      - Request Filtering
      - URL Authorization
      - Windows Authentication
    - Application Development
      - .NET Extensibility 4.7 (4.6 for Windows 2016)
      - ASP.NET 4.7 (4.6 for Windows 2016)
      - .NET Extensibility 4.8 (4.8 for Windows 2022)
      - ASP.NET 4.8 (4.8 for Windows 2022)
      - ISAPI Extensions
      - ISAPI Filters
      - WebSocket Protocol
  - Management Tools
    - IIS Management Console
- If prompted, select the following in the Select features window, under Features, and verify that only the following are selected:
  - .NET Framework 4.6 Features (Server 2016)
    - .NET Framework 4.6

- ASP.NET 4.6
- WCF Services
  - HTTP Activation
  - Named Pipe Activation
  - TCP Activation
- TCP Port Sharing
- .NET Framework 4.7 Features (Server 2019)
  - .NET Framework 4.7
  - ASP.NET 4.7
  - WCF Services
    - HTTP Activation
    - Named Pipe Activation
    - TCP Activation
    - TCP Port Sharing
- .NET Framework 4.8 Features (Server 2022)
  - NET Framework 4.8
  - ASP.NET 4.8
  - WCF Services
    - HTTP Activation
    - Named Pipe Activation
    - TCP Activation
    - TCP Port Sharing
- Remote Server Administration Tools
  - Role Administration Tools
    - Remote Access Management Tools
      - Remote Access module for Windows
         PowerShell
- Windows PowerShell

•

- Windows PowerShell 5.1
- Windows PowerShell ISE
- Windows Process Activation Service
  - Process Model
  - Configuration APIs
- WoW64 Support
- 10) Click Next and review selected features for accuracy.
- 11) Check the box at the top of the window for **Restart the** destination server automatically if required.
- 12) Click Yes in the pop-up window.
- 13) In the Confirm installation selections window, verify all components are selected and then click Install. The installation progress bar displays and you will receive messages indicating the installation progress. Once the installation is complete, Installation succeeded appears below the progress bar.
- 14) Click Close to exit the Add Roles and Features Wizard.
- 15) **Close** the *Server Manager* window. Restart the machine if it does not restart automatically.